**Flujo de trabajo en procesamiento, modelamiento 3D y análisis vegetal mediante imágenes** 

**aéreas obtenidas por un VANT.**

**Cristhian Mateo Jaimes Prada**

**Trabajo de grado para optar al título de Biólogo**

**Director**

**Björn Reu**

**PhD en Ciencias Naturales**

**Universidad industrial de Santander**

**Facultad de Ciencias Básicas**

**Escuela de Biología**

**Bucaramanga**

**2018**

## **Agradecimientos**

A mis padres Lina Rocío Prada y Oscar Iván Jaimes, mis hermanas Lina María y Laura Fernanda y mi sobrinita Isabel por todo ese amor de familia, apoyo y motivación durante todo el tiempo invertido durante la carrera.

Al profesor Björn Reu por su tiempo, colaboración y sus valiosas enseñanzas durante toda la ejecución del proyecto.

Al GEF-SAYOTAMA por la financiación y a sus integrantes por los aportes que contribuyeron durante el proyecto.

A mis amigos Silvia Flórez, Sergio Bolívar, Daniel Badillo, María Meza por la compañía en triunfos, derrotas, alegrías, tristezas y consejos que me han ayudado a ser una mejor versión mí.

# FLUJO DE TRABAJO MEDIANTE IMÁGENES AÉREAS OBTENIDAS POR UN VANT $\mid$   $\bf 5$

## Contenido

## Pág.

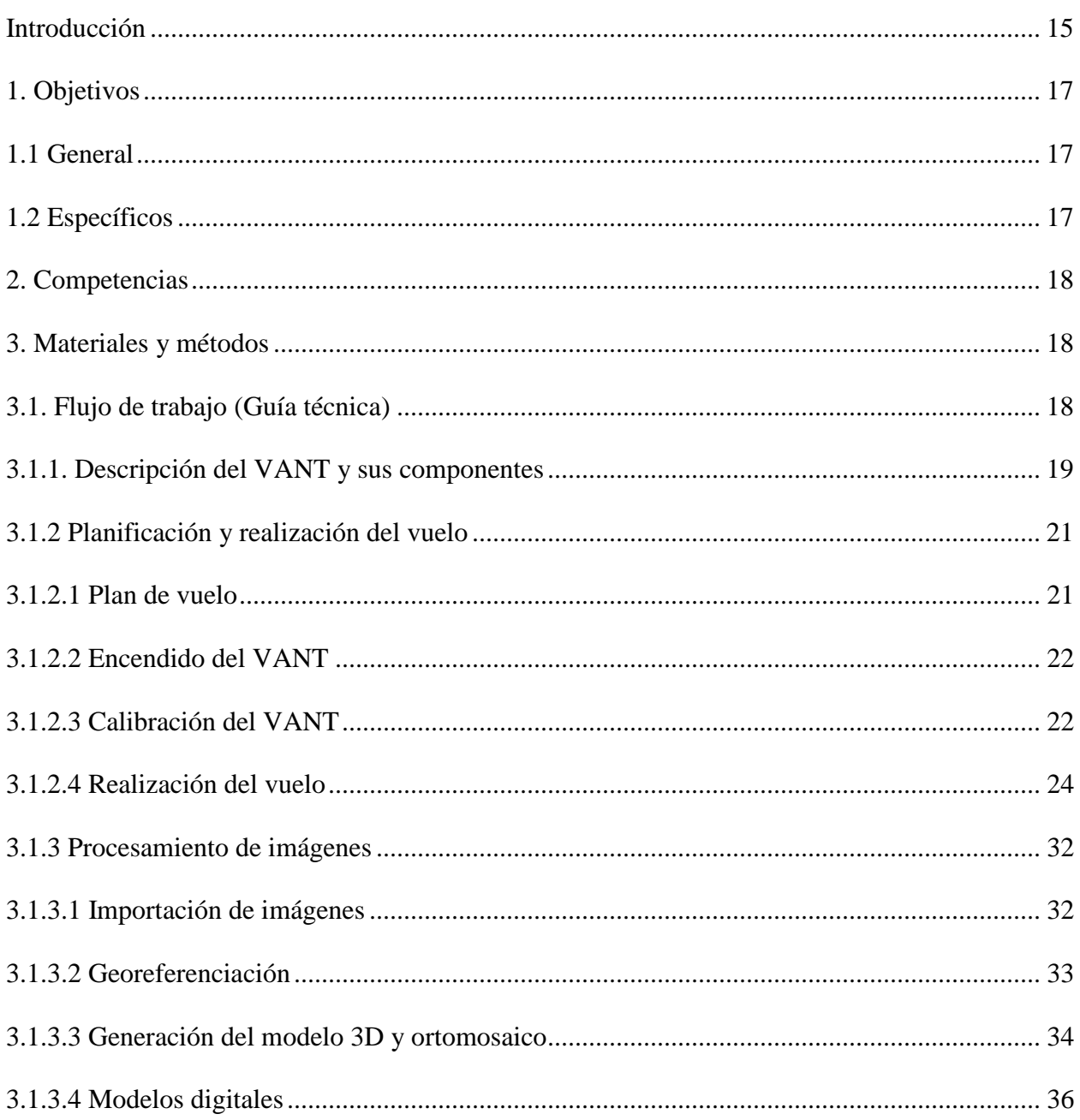

# FLUJO DE TRABAJO MEDIANTE IMÁGENES AÉREAS OBTENIDAS POR UN VANT $\mid$   $\bf 6$

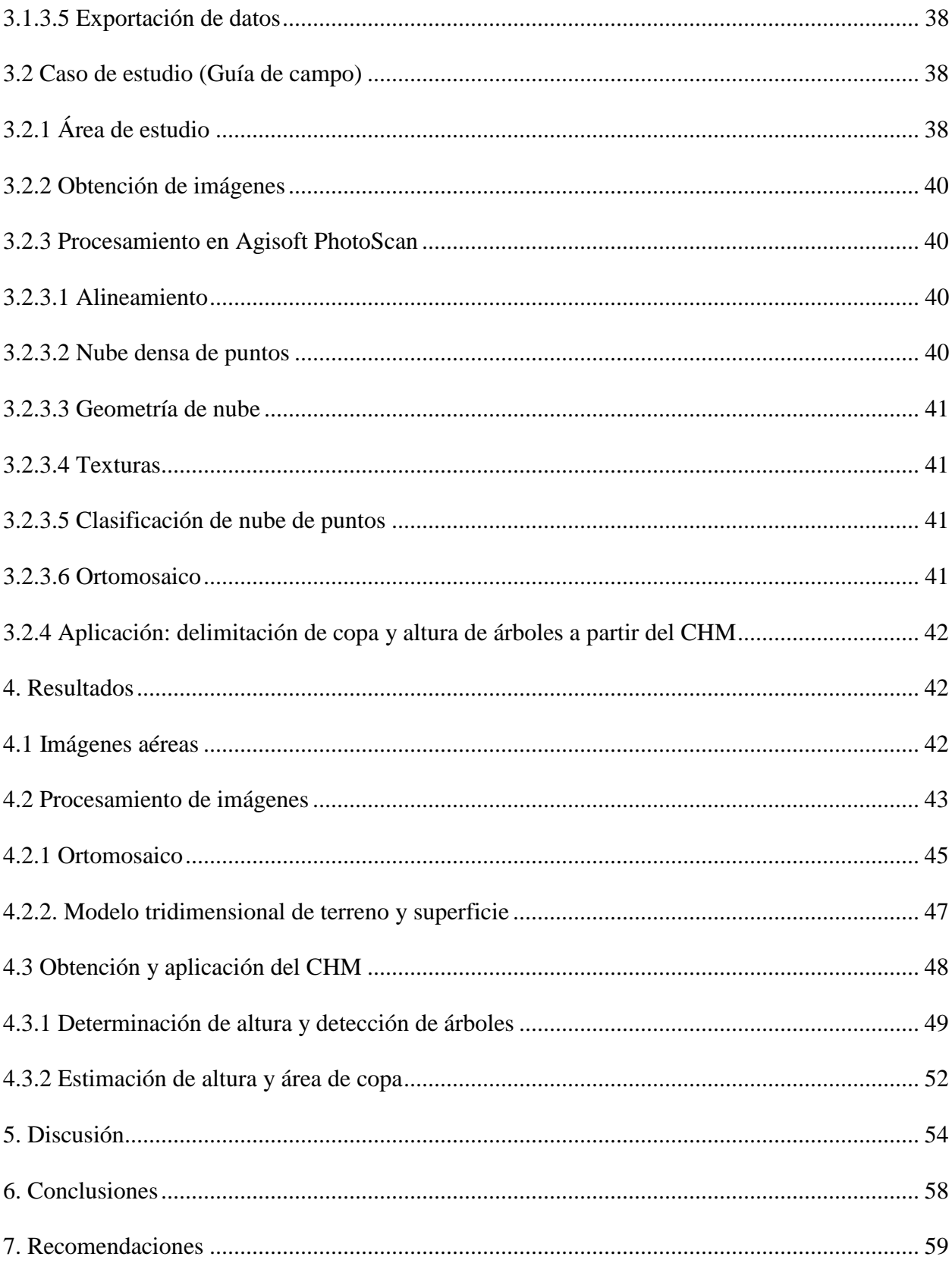

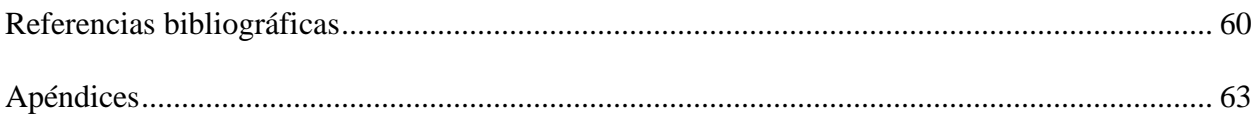

## **Lista de Tablas**

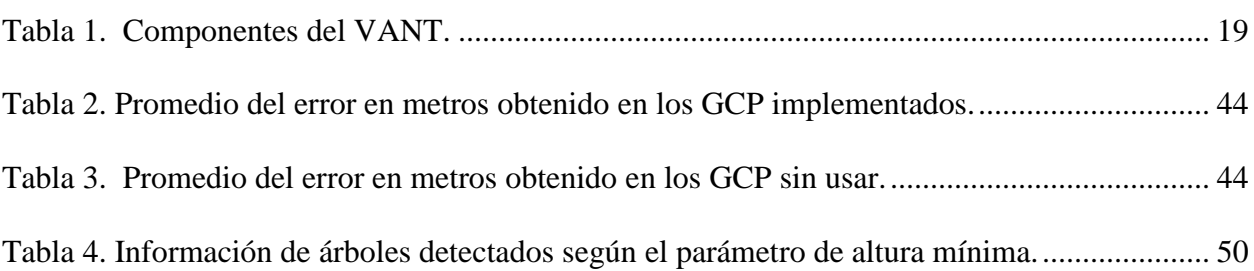

**Pág.**

## **Lista de Figuras**

![](_page_6_Picture_100.jpeg)

![](_page_7_Picture_135.jpeg)

![](_page_8_Picture_124.jpeg)

## **Lista de Apéndices**

[Apéndice A. Información de las fotografías utilizadas.................................................................](#page-60-1) 63

**Pág.**

#### **Resumen**

**Título:** Flujo de trabajo en procesamiento, modelamiento 3D y análisis vegetal mediante imágenes aéreas obtenidas por un VANT\*

**Autor:** Cristhian Mateo Jaimes Prada\*\*

**Palabras Clave:** VANT, Flujo de trabajo, fotogrametría, modelamiento 3D, DSM, DTM, CHM, Ortomosaico, Altura de árboles, Análisis del dosel.

Los vehículos aéreos no tripulados (VANT) usados con sensores remotos, representan una herramienta de gran utilidad para obtener información espacial. Estas plataformas de teledetección poseen alta resolución espacial debido a la implementación de cámaras digitales que cumplen la función de sensor remoto, otorgando versatilidad y bajo costo de uso. Esta funcionalidad permite que sean utilizados para monitorear y estudiar las zonas de interés para la conservación y agricultura. En Colombia y el mundo hay grandes avances en la forma de adquirir información digital de la estructura espacial de la vegetación, sin embargo, la falta de información para su implementación puede ser una limitante. Por lo tanto, este trabajo busca contribuir en el conocimiento de la adquisición y aplicación de sensores remotos tipo VANT en el campo de la biología de la conservación. Durante este proyecto se estableció un flujo de trabajo que incluye una guía técnica y de guía de campo, donde se detallan los pasos a seguir para la toma, procesamiento y análisis de las imágenes aéreas. Se realizó un vuelo donde se obtuvieron 84 fotografías aéreas. Dichas imágenes se procesaron con Agisoft PhotoScan, junto al sistema de georreferenciación por puntos de control en el suelo (GCP). Como resultados se obtuvo un modelo digital del terreno (DTM), un modelo digital de superficie (DSM) y un ortomosaico con una resolución espacial de 9,97 cm/pixel. En el análisis espacial a partir del modelo de altura del dosel (CHM), resultado del DSM y DTM, se detectaron 599 árboles, los rangos de altura de árboles obtenido fue entre 5 y 32 m, y los valores de área de las copas entre 1,1m<sup>2</sup> y 775 m<sup>2</sup> en 0.102 km<sup>2</sup> de área de estudio. Los resultados de este trabajo esperan motivar e impulsar la investigación de características espaciales de la estructura vegetal con esta metodología.

 $\overline{\phantom{a}}$ 

<sup>\*</sup> Trabajo de grado

<sup>\*\*</sup> Facultad de Ciencias, Escuela de Biología, Director: Reu Björn, Ph.D.

#### **Abstract**

**Title:** Workflow in processing, 3D modeling and vegetal analysis using aerial images from UAV\*

**Author:** Cristhian Mateo Jaimes Prada\*\*

**Keywords:** UAV, Workflow, Photogrammetry, 3D Modeling, DSM, DTM, CHM, Ortomosaic, Tree height, Canopy analysis.

#### **Description:**

Unmanned aerial vehicles (UAVs) used with remote sensing represent a useful tool for obtaining spatial information. These remote sensing platforms have a high spatial resolution due to the implementation of digital cameras that serve as remote sensors, providing versatility and low cost of use. This functionality allows them to be used for the monitoring and study of areas of interest for conservation and agriculture. In Colombia and the world today, there are great advances in the way of acquiring digital information on the spatial structure of vegetation, however, the lack of information for its implementation can be a limiting factor. Therefore, this project aims to contribute to the knowledge of the acquisition and application of UAV as remote sensor in the field of conservation biology. During this project, a workflow was established that includes a technical guide and a field guide detailing the steps to be followed for the acquisition, processing and results with aerial images. A flight was made from which 84 aerial photographs were obtained. These images were processed with the Agisoft PhotoScan photogrammetry software with a ground control point georeferencing (GCP) system. The results were a digital terrain model (DTM), a digital surface model (DSM) and an orthomosaic with a spatial resolution of 9.97 cm/pixel. In the spatial analysis from the canopy height model (CHM), result of the DSM and DTM, 599 trees were detected, the tree height ranges obtained were between 5 and 32 m, and the canopy area values between 1.1 m2 and 775 m2 in 0.102 km2 of study area. The results of this project aim to motivate and promote research into the spatial characteristics of the vegetation structure with this methodology.

 $\overline{\phantom{a}}$ 

<sup>\*</sup> Bachelor thesis

<sup>\*\*</sup> Facultad de Ciencias, Escuela de Biología, Director: Reu Björn, Ph.D.

### **Introducción**

<span id="page-12-0"></span>El desarrollo tecnológico ha proporcionado herramientas de gran utilidad para la investigación en el campo de la biología de la conservación (Ivošević et al. 2015). La rápida y extensa modificación de los paisajes naturales resaltan la necesidad de integrar herramientas para poder caracterizar, describir y monitorear los cambios (Williams 2011). En las últimas dos décadas los sensores remotos han sido ampliamente usados para el análisis espaciotemporal del territorio (Arts, van der Wal, and Adams 2015), y han sido de gran utilidad para el estudio y monitoreo del uso del suelo alrededor del mundo (Ezequiel et al. 2014), siendo esta una característica fundamental para entender el cambio global actual (Getzin, Wiegand, and Schöning 2012). La información otorgada por los sensores remotos dado a su alta calidad de imágenes permite contribuir a la identificación de especies (Pimm et al. 2015), caracterización de la cobertura vegetal a través de índices de vegetación (e.g. NDVI), (Ballesteros, 2014), estudios sobre biomasa (Lisein, 2013), y secuestro de carbono (Remondino, 2011).

El uso de vehículos aéreos no tripulados (VANT) se ha convertido en una valiosa herramienta en este campo debido a su capacidad de operar en áreas con difícil acceso (Tang and Shao, 2015), agregando la alta resolución de los sensores , su bajo costo operacional y frecuencia en la colección de datos (Zarco-Tejada, 2014), siendo una alternativa más versátil en comparación a los datos que se pueden obtener a través de las imágenes satelitales (Tang and Shao 2015).

Actualmente existen dos tipos generales de VANT: los multirotores y los de ala fija. Los VANT multirotores son especialmente provechosos al momento de levantar cargas pesadas, permitiendo el uso de sensores con pesos superiores a los 2 kg, pero debido a esto y a la gran cantidad de energía que se requiere por la variable cantidad de motores que poseen, restringe su vuelo a áreas pequeñas. Por otro lado, se encuentran los VANT de ala fija, los cuales son equipos que destacan por su forma de aeronave y diseño aerodinámico, impulsados por una única hélice y capaces de cubrir grandes áreas de vuelo, como contraparte, están sujetos a llevar cargas pequeñas y livianas que no afecten su sustento durante el vuelo (Tahar and Ahmad 2013)

Las cámaras digitales que actualmente conocemos tipo "consumo", tienen el potencial de ser usadas como sensores remotos, fomentando el uso de los VANT debido a su bajo costo de adquisición, tamaño compacto y altas resoluciones, junto con algoritmos como Structure-frommotion (SfM) y mutiview-stereo (MVS), los cuales tienen un enfoque de fotogrametría que permiten la generación de modelos digitales (Kachamba et al. 2016).

De esta manera, la implementación de los sensores mencionados anteriormente permite cuantificar parámetros estructurales del dosel derivados de los modelos tridimensionales como su altura y área (Zarco-Tejada et al. 2014), Los VANT son equipos livianos, económicos y además han demostrado un 80% de reducción en tiempo colectando información respecto a otras metodologías, por ejemplo, sensores remotos como el Terrestrial Laser Scanning (TLS). Los VANT se pueden aprovechar en sitios con alta diversidad de especies y difícil acceso, debido a su alta calidad de imágenes, las cuales tienen el potencial para diferenciar la información con mayor eficacia (Berni et al. 2009).

En Colombia tenemos las tres cordilleras andinas que conducen a una compleja topografía, otorgando una diversidad de climas y ecosistemas (Instituto Geográfico Agustín Codazzi 2007). Así, se tiene que en los climas tropicales y las zonas montañosas hay una constante presencia de nubes que impide la obtención de información de buena calidad utilizando imágenes satelitales. En este contexto, la aplicación de metodologías con plataformas de sensores remotos tipo VANT de alta resolución espacial y temporal, representan una oportunidad para realizar el monitoreo de los ecosistemas en el país. Por esta razón la pasantía de investigación estableció un flujo de trabajo detallado para fotografiar y posteriormente determinar la estructura de la vegetación, utilizando las imágenes aéreas obtenidas con un VANT de bajo costo.

#### **1. Objetivos**

#### <span id="page-14-1"></span><span id="page-14-0"></span>**1.1 General**

Establecer el flujo de trabajo para el mapeo de la estructura vegetal en un área determinada a partir de imágenes aéreas y modelos 3D.

### <span id="page-14-2"></span>**1.2 Específicos**

- 1. Obtener las imágenes aéreas a través de vuelos con un Vehículo aéreo no Tripulado (VANT)
- 2. Procesar las imágenes capturadas para la elaboración de un ortomosaico del área en estudio.
- 3. Construir un modelo tridimensional del terreno y la cobertura vegetal a través de imágenes aéreas mediante el software Agisoft Photoscan.
- 4. Realizar un ejercicio para demostrar el potencial de la información obtenida por un VANT en el estudio de la estructura vegetal.

## **2. Competencias**

- <span id="page-15-0"></span>1. Aprende el procedimiento para el ensamblado, configuración, calibración y vuelo del VANT
- 2. Procesa las imágenes aéreas obtenidas y las manipula para el uso mediante software
- 3. Analiza mediante un modelo 3D las características vegetativas del área seleccionada.
- 4. Redacta un informe para documentar todo el procedimiento técnico como guía para futuros usuarios del VANT.

#### **3. Materiales y métodos**

## <span id="page-15-2"></span><span id="page-15-1"></span>**3.1. Flujo de trabajo (Guía técnica)**

A continuación, se explica detalladamente la preparación y el flujo de trabajo desarrollado de manera generalizada **(Guía técnica)**, en la sección **3.2** se explica la aplicación de este flujo de trabajo a un caso de estudio (**Guía de campo**) para demostrar el potencial de los datos obtenidos en el análisis de la estructura vegetal.

<span id="page-16-0"></span>**3.1.1. Descripción del VANT y sus componentes** El VANT utilizado en este estudio es un *UAV Mapper* de la marca *TuffWing* de tipo ala fija, el cual tiene una autonomía de vuelo aproximada de 45 minutos y la capacidad de cubrir un área de 1 km² aproximadamente a 100 metros sobre el suelo. Su estructura está hecha de polipropileno expandido, un material resistente y liviano, además está reforzado con tubos de fibra de carbono. El montaje completo del VANT con la cámara, adquiere un peso aproximado de 1.9 kg (Figura 1).

![](_page_16_Picture_2.jpeg)

<span id="page-16-2"></span>*Figura 1.* Equipo VANT "UAV Mapper" de la marca Tuffwing

El VANT integra una serie de componentes como se muestra en la tabla 1.

### <span id="page-16-1"></span>Tabla 1.

![](_page_16_Picture_82.jpeg)

*Componentes del VANT.*

![](_page_17_Picture_85.jpeg)

## **Control remoto**

El controlador remoto que el VANT usa es un Transmisor Spektrum Dxe, de 6 canales de frecuencia, banda a 2,4 GHz, con aproximadamente 1 km<sup>2</sup> en distancia de señal, dado el caso que el VANT salga del rango de señal, el VANT continuará el seguimiento del vuelo mediante la conexión de telemetría con la computadora. El control remoto es de gran importancia, dado que allí se ejecutan los modos de vuelo y se lleva a cabo la maniobrabilidad del VANT (figura 2), cabe resaltar que el conocimiento de sus partes y dominio de las mismas darán una mejor experiencia de vuelo.

![](_page_18_Figure_1.jpeg)

<span id="page-18-2"></span>*Figura 2.* Controlador remoto Spextrum Dxe, las letras indican las partes en uso, y cada una con función: a) modos de vuelo, b) uso de paracaídas, c) uso del motor, d) dirección de alerones e) encendido y apagado.

<span id="page-18-0"></span>**3.1.2 Planificación y realización del vuelo** Para ejecutar el vuelo del VANT se necesita un conjunto de pasos explicados a continuación, los cuales deben cumplirse y verificare rigurosamente para reducir todo riesgo y asegurar un plan exitoso. Además, es importante tener en cuenta la regulación legal Aerocivil en el área en que se desee usar el VANT.

<span id="page-18-1"></span>*3.1.2.1 Plan de vuelo* La ruta de vuelo a desarrollar con el VANT se realiza con el software llamado Mission Planner v 1.3.56 por medio de señal de telemetría con el VANT, este software permite configurar y monitorear el estado que tiene el VANT antes, durante y después del vuelo. Mission planner tiene cuatro apartados principales señalados en la figura 3, los cuales son los usados para configurar y monitorear los parámetros y variaciones que el equipo presente. El plan de vuelo se guardará en el autopiloto del VANT, la creación de la ruta de vuelo se puede hacer independientemente si el VANT está conectado o no al ordenador que lo monitorea.

![](_page_19_Picture_2.jpeg)

*Figura 3*. Interfaz gráfica del Mission Planner, en el recuadro rojo los cuatro apartados principales.

<span id="page-19-2"></span><span id="page-19-0"></span>*3.1.2.2 Encendido del VANT* La secuencia para poner en marcha el VANT es la siguiente: primero se debe encender el control remoto, seguido a esto se debe conectar la batería al VANT para encenderlo, y como último paso se debe conectar la antena de telemetría vía USB al ordenador en que se va a monitorear el VANT para poder acceder al Mission Planner, para finalmente en la opción *Connect* establecer la conexión del ordenador con el VANT.

<span id="page-19-1"></span>*3.1.2.3 Calibración del VANT* El VANT requiere de unas calibraciones previas al vuelo, estas tienen la función de posicionar ejes y orientar espacialmente el equipo para el sitio en el que se vaya a realizar el plan de vuelo. En el apartado *Initial setup*, tenemos las opciones para calibrar el VANT (figura 4).

![](_page_20_Picture_40.jpeg)

<span id="page-20-0"></span>*Figura 4*. Indicación en rojo de las opciones de calibración para el VANT.

## **a) Calibración del acelerómetro**

Tiene como función posicionar los ejes de coordenadas (x, y, z), para monitorear la medición de velocidad y vibración cuando el equipo esté en vuelo, en la figura 5 se aprecian las direcciones a lograr para calibrar el acelerómetro.

![](_page_20_Figure_5.jpeg)

<span id="page-20-1"></span>*Figura 5*. Orientación para la calibración del acelerómetro. a) nivel, b) izquierda, c) derecha, d) espalda, e) arriba, f) abajo.

## **b) Brújula**

La brújula tiene como función calibrar la posición espacial del VANT orientando los ejes mediante el sensor de giroscopio, tanto del Autopiloto como del GPS (figura 6).

![](_page_21_Picture_3.jpeg)

*Figura 6.* En la parte superior de la imagen se puede apreciar los movimientos a realizar para la calibración, en la parte inferior de la imagen se muestra la opción de *Live calibration*, en donde se aprecian los puntos blancos a completar para calibrar el VANT.

<span id="page-21-1"></span><span id="page-21-0"></span>*3.1.2.4 Realización del vuelo* A partir de la previa calibración del VANT, el siguiente paso es la creación del plan de vuelo que el VANT va a seguir de manera automatizada en el área en estudio. Para esto, debemos dirigirnos en el apartado de *Flightplan* en el Mission Planner, allí procedemos a crear un polígono en donde se ubicará el sitio de vuelo, el software permite crear la ruta de vuelo de manera libre ubicando el lugar y la cantidad de los puntos para el seguimiento de la ruta deseados, también hay otras opciones como la creación de una ruta circular. En este caso se aplica la opción AutoWP, que genera una grilla automática como se señala en la figura 7. En la ventana de la creación del plan de vuelo se configuran parámetros como la cámara que se usará, la altitud de vuelo, el ángulo de rotación para la grilla, velocidad de vuelo, entre otras, estos

parámetros varían según el plan de vuelo que se requiera (figura 8). Adicionalmente, la casilla *Advanced Options* permite acceder a más configuraciones de la grilla como el *OverShoot*, opción que permite al VANT aumentar o reducir su posición de entrada a la siguiente línea de recorrido, el *Overlap*, opción que controla la cercanía en la toma de una imagen a otra variando la cantidad de traslapo entre estas, y el *Sidelap* que permite aumentar el número de líneas a recorrer en el vuelo del VANT, según la configuración que se establezca en el área a estudiar, en la ventana *Stats* se visualizará la cantidad de fotos que se obtendrán, tiempo de vuelo y resolución por pixel aproximada entre otras características como se observa en la. figura 9.

<span id="page-22-0"></span>![](_page_22_Picture_2.jpeg)

*Figura 7*. Indicación en color rojo de la opción para crear la grilla en donde se configura y da forma al plan de vuelo.

![](_page_23_Figure_1.jpeg)

<span id="page-23-0"></span>*Figura 8*. En la ventana de creación de grilla se señala en rojos dos secciones, en *Simple Options* las configuraciones generales, y en *Advanced Options* habilitaremos configuraciones adicionales para la creación de la ruta de vuelo.

![](_page_23_Figure_3.jpeg)

<span id="page-23-1"></span>*Figura 9*. Indicación en color rojo del menú con las opciones avanzadas de configuración para el plan de vuelo.

Después al generar la grilla, se crean los *WayPoints* (WP), estos contienen la estructura de las acciones a realizar por el VANT durante el vuelo, los WP están divididos en tres secciones, el WP de despegue**,** los WP intermedios (ruta y toma de fotografía) y los WP de aterrizaje. El WP inicial debe tener un ángulo de elevación al despegar de 30° y una altura de 100m, esto, independientemente de la altura del plan de vuelo establecido, los WP medios generados con la opción AutoWP se dejan por defecto, y en los WP de aterrizaje se debe tener en cuenta dos parámetros, el primero es una distancia mínima de 180 m del WP anterior al WP final con una altura de 50 m para asegurar una distancia suficiente en el descenso del VANT, el segundo es establecer la altitud en 0m para el último WP. Estos datos se pueden observar en la figura 10.

| <b>Waypoints</b>                                                               |                       |  |                  |                |                |                |            |                   |                  |        |    |                                            |        |                |                |              |
|--------------------------------------------------------------------------------|-----------------------|--|------------------|----------------|----------------|----------------|------------|-------------------|------------------|--------|----|--------------------------------------------|--------|----------------|----------------|--------------|
| Radio WP<br>Radio Perder Tiempo por Defende<br>Alt Warn<br>Verify Height<br>45 |                       |  |                  |                |                |                |            |                   |                  |        |    |                                            |        |                |                |              |
|                                                                                | Comandos              |  | Pitch Angle      |                |                |                |            |                   | At               | Borrar |    | Anb Abajo                                  | Grad % | Angle          | Dist           | I AZ         |
|                                                                                | <b>TAKEOFF</b>        |  | 30               |                |                |                |            |                   | 100              | х      |    | $\mathbf{T}$                               |        | 0              | $\bf{0}$       | n            |
| $\overline{2}$                                                                 | <b>WAYPOINT</b>       |  | $\Omega$         | $\mathbf{0}$   | $\theta$       | $\bf{0}$       | 6.9958585  | $-73.0690349$ 100 |                  | x      |    | 27.8                                       |        | 15.5           | 373,2 282      |              |
| R.                                                                             | DO_SET_CAM_TRIGG_DIST |  | 55,9038467407227 | ۱۵             | $\mathbf{0}$   | $\mathbf{0}$   | n          | п                 | $\boldsymbol{0}$ | X      |    | $\mathbf{T}$                               |        | $\overline{0}$ | $\Omega$       | п            |
| 4                                                                              | <b>WAYPOINT</b>       |  | ١o               | $\mathbf{0}$   | $\theta$       | $\mathbf{0}$   | 6.9956594  | -73.0620958 100   |                  | $\chi$ |    | $\mathbf{T}$ , $\mathbf{D}$ , $\mathbf{D}$ |        | 0.0            | 766,2          | 92           |
| 5                                                                              | DO_SET_CAM_TRIGG_DIST |  | I۵               | $\mathbf{0}$   | o              | $\mathbf{0}$   | $\Omega$   |                   | $\Omega$         | X      |    | 合母                                         |        | $\overline{0}$ | $\overline{0}$ | п            |
| 6                                                                              | <b>WAYPOINT</b>       |  | n                | $\mathbf{0}$   | 0              | $\overline{0}$ | 6 9949352  | $-73.0621954$ 100 |                  | X.     |    | $1.1 - 0.0$                                |        | 0.0            | 81.3           | 188          |
| 7                                                                              | DO SET CAM TRIGG DIST |  | 55.9038467407227 | O              | $\theta$       | $\overline{0}$ | $\Omega$   | n                 | $\Omega$         | X      |    | $\mathbf{p}$                               |        | $\overline{0}$ | $\bullet$      | n            |
| 8                                                                              | <b>WAYPOINT</b>       |  | IO.              | $\mathbf{0}$   | $\mathbf{0}$   | $\mathbf{0}$   | 6.9951334  | $-73.0691013$ 100 |                  | X      |    | $\mathbf{T}$ , $\mathbf{D}$ , $\mathbf{D}$ |        | 0.0            | 762.5 272      |              |
| 9                                                                              | DO SET CAM TRIGG DIST |  | In.              | $\bf{0}$       | o              | $\theta$       | n          | n                 | $\Omega$         | X      |    | $\mathbf{T}$                               |        | $\bullet$      | $\Omega$       | п            |
| 10                                                                             | <b>WAYPOINT</b>       |  | $\Omega$         | $\mathbf{0}$   | $\mathbf{0}$   | $\mathbf{0}$   | 6.9944082  | $-73.0691678$ 100 |                  | X      |    | $\mathbf{T}$ , $\mathbf{D}$ 0.0            |        | 0.0            | 81,0           | 185          |
| 11                                                                             | DO_SET_CAM_TRIGG_DIST |  | 55.9038467407227 | lo             | $\mathbf{0}$   | $\mathbf{0}$   | $\sqrt{2}$ | n                 | $\mathbf{0}$     | x      |    | $\mathbf{T}$                               |        | $\overline{0}$ | $\Omega$       | п            |
| 12                                                                             | <b>WAYPOINT</b>       |  | l n              | $\mathbf{0}$   | $\overline{0}$ | $\bullet$      | 6,9942110  | -73,0622951 100   |                  | X      |    | $\mathbf{T}$ , $\mathbf{D}$ 0.0            |        | 0.0            | 758,8          | 92           |
| 13                                                                             | DO SET CAM TRIGG DIST |  | ۱o               | $\mathbf{0}$   | $\mathbf{0}$   | $\overline{0}$ | $\Omega$   | n                 | $\Omega$         | X      |    | $\mathbf{T}$                               |        | $\overline{0}$ | $\bullet$      | $\mathbf{0}$ |
| 14                                                                             | <b>WAYPOINT</b>       |  | n                | $\mathbf{0}$   | $\mathbf{0}$   | $\mathbf{0}$   | 6.9934868  | $-73.0623948$ 100 |                  | X.     |    | 1.11                                       |        | 0.0            | 81.3           | 188          |
| 15                                                                             | DO_SET_CAM_TRIGG_DIST |  | 55.9038467407227 | o              | $\bf{0}$       | $\overline{0}$ | n          |                   | $\Omega$         | X      |    | $\mathbf{0}$                               |        | O              | $\mathbf{0}$   | n            |
| 16                                                                             | <b>WAYPOINT</b>       |  | In.              | $\mathbf{0}$   | $\mathbf 0$    | $\mathbf{0}$   | 6.9936831  | -73.0692342 100   |                  | x      |    | $\mathbf{\Omega}$ . $\mathbf{D}$ b.o       |        | 0.0            | 755.2 272      |              |
| 17                                                                             | DO_SET_CAM_TRIGG_DIST |  | 10.              | $\mathbf{0}$   | O              | $\mathbf{0}$   |            |                   | $\mathbf{0}$     | X      |    | $\mathbf{T}$                               |        | $\overline{0}$ | $\Omega$       |              |
| 18                                                                             | <b>WAYPOINT</b>       |  | $\mathbf{a}$     | $\mathbf{0}$   | $\mathbf{0}$   | $\mathbf{0}$   | 6.9929580  | $-73.0693006$     | 100              | x      | œ. | 1300                                       |        | 0.0            | 81.0           | 185          |
| 19                                                                             | DO SET CAM TRIGG DIST |  | 55.9038467407227 | 0              | $\overline{0}$ | $\overline{0}$ | $\Omega$   | n                 | $\mathbf{0}$     | X      |    | 合业                                         | n      | o              | $\mathbf{0}$   | п            |
| 20                                                                             | <b>WAYPOINT</b>       |  | l۵.              | $\bf{0}$       | $\mathbf{0}$   | $\mathbf{0}$   | 6.9927626  | -73,0624944 100   |                  | x      |    | ı                                          | 20.0   | 0.0            | 751.5 92       |              |
| 21                                                                             | LAND                  |  |                  | $\overline{0}$ | $\overline{0}$ | $\mathbf{0}$   | $\Omega$   | $\overline{0}$    | $\mathbf{0}$     | X      |    | ☎❶⊪                                        |        | $\overline{0}$ | $\overline{0}$ | 10           |

<span id="page-24-0"></span>*Figura 10*. Indicación en color rojo donde se muestran los datos a tener en cuenta, en el WP 1 (*Takeoff*) se observan los valores de ángulo y altura, para los WP 20 y 21 (aterrizaje) se señalan la distancia > 180m entre estos y la altitud de 0 m en el WP 21.

Posteriormente se procede a guardar el archivo de WP creado, luego se escribe los WP a usar en el VANT para que el autopiloto reciba la información y por último se leen los WP para confirmar y visualizar la ruta establecida al VANT en el Mission Planner (figura 11)

![](_page_25_Figure_1.jpeg)

<span id="page-25-0"></span>*Figura 11*. Los números indicados en color rojo del 1 al 3, muestran la secuencia de pasos a seguir para guardar el plan de vuelo en el VANT.

Hay dos características importantes a tener en cuenta para crear un plan de vuelo exitoso, la primera es verificar que la altura esté en modo *Relative* como se muestra en la figura 12, dado que el punto inicial o de referencia altitudinal será la zona de lanzamiento, además se debe verificar en la opción *Map Tool* (figura 13), la gráfica de elevación que indica la altura promedio por donde va a volar el VANT y qué tan lejos se encuentra este respecto a la topografía del área.

<span id="page-25-1"></span>![](_page_25_Picture_4.jpeg)

*Figura 12.* Indicación del modo de altura *Relative*.

![](_page_26_Picture_1.jpeg)

*Figura 13*. En rojo se señala la ruta para observar la gráfica de elevación.

<span id="page-26-0"></span>El VANT tiene tres modos de vuelo, el modo manual (FBWA), en donde podemos controlar a voluntad el equipo, el modo automático (AUTO), el cual dará la orden para realizar el plan de vuelo previamente establecido y el modo Return to Launch (RTL), que tiene la función de regresar el VANT sobrevolando el WP de despegue a 100m de altura en caso que el equipo tenga algún inconveniente.

## **a) Despegue del VANT**

El lanzamiento del VANT requiere de una serie de pasos a tener en cuenta para minimizar errores e intentos fallidos, el primero es verificar la dirección del viento, ya que se necesita un viento en contra que soporte la elevación inicial para el despegue del VANT, el segundo paso es hacer una revisión completa de la respuesta que tienen los alerones y el motor del VANT con el control remoto para confirmar su apropiado funcionamiento, y como tercer paso, adquirir la postura adecuada de lanzamiento como se muestra en la figura 14, en donde se debe tener en cuenta que la altura de lanzamiento sea mayor a 1.50 m y la distancia entre el operador y el VANT de unos 30 cm.

![](_page_27_Picture_2.jpeg)

*Figura 14*. Demostración de un lanzamiento apropiado.

## <span id="page-27-0"></span>**b) Control y monitoreo del VANT durante el vuelo**

A partir de un despegue exitoso del VANT se procede a realizar el monitoreo de la ruta de vuelo que este va siguiendo, mediante la información que el Mission Planner muestre en el apartado de *Flightdata*. Es aquí donde se controlan características como: la velocidad del viento, voltaje de batería, modo de vuelo, vibración, señal de GPS y datos de navegación se encuentren correctamente (figura 15), además de visualizar en que fracción de la ruta se encuentra el VANT. Si en algún momento llega a fallar o presentar un mal comportamiento alguno de componentes, el equipo entrará en un modo seguro (FAIL SAFE), retornando a su punto de lanzamiento (Home) sobrevolando este a 100m, similar a lo explicado anteriormente en el modo de vuelo RTL.

![](_page_28_Figure_1.jpeg)

<span id="page-28-0"></span>*Figura 15*. Las letras señaladas corresponden a las características fundamentales a tener en cuenta. a) velocidad de viento, b) voltaje de batería, c) vibración del VANT, d) señal de telemetría, e) modo de vuelo, f) señal activa de GPS

## **c) Aterrizaje del VANT**

Una vez el VANT esté terminando su plan de vuelo, entrará en una secuencia de aterrizaje como se explicó en la sección **3.1.2.3**, cuando el VANT alcanza una altura promedio de 50m sobre el suelo, hay dos opciones para aterrizarlo:

- **Automática**: la primera es mediante el modo de vuelo AUTO en el que se encuentra durante todo el vuelo, esta opción, si el área de aterrizaje es uniforme y despejada, es recomendable si y solo si, se tiene experiencia previa en el área a trabajar.
- **Manual**: la segunda opción para el aterrizaje es mediante el modo de vuelo FBWA o modo manual, esta opción permite controlar a voluntad el VANT, este es el modo ideal dada la precisión que el controlador le puede dar al punto final de aterrizaje.

Adicionalmente el VANT posee un paracaídas como medida de seguridad, el cual se puede usar tanto en momentos de aprendizaje como en situaciones específicas donde la geografía del área de

estudio no presente un espacio suficiente para su aterrizaje, la altura recomendada para la activación del paracaídas es de 50m sobre el punto donde se desee aterrizar.

<span id="page-29-0"></span>**3.1.3 Procesamiento de imágenes** Después de obtener las imágenes aéreas en el vuelo realizado, estas se trabajan con el programa especializado de fotogrametría y creación de modelos tridimensionales Agisoft Photoscan v 1.4.1, en donde a través de los principios Structure-frommotion (SfM) y mutiview-stereo (MVS), algoritmos usados por el software que tienen como función la reconstrucción tridimensional de un objeto, en este caso un área de estudio, a partir de la obtención de información en las múltiples vistas y el traslapo de las imágenes aéreas (Eltner et al. 2016), permitiendo recreaciones digitales precisas del área.

 **Características de computo**: Para la manejo y procesamiento de la información en el Agisoft PhotoScan, son necesarias unas configuraciones computacionales adecuadas que permitan un manejo eficiente y fluido de la información, en este caso se usó una estación de trabajo *Precision Tower 5810* marca Dell con un procesador Xeon E5-1620 v3 a 3.50 Ghz, acompañado con 32GB de memoria RAM y una tarjeta de vídeo dedicada Nvidia Quadro K2200.

<span id="page-29-1"></span>*3.1.3.1 Importación de imágenes* Las imágenes obtenidas por el VANT se extraen desde la unidad de almacenamiento que tenga la cámara en uso, estas se importan al Agisoft Photoscan desde el espacio de trabajo, seguido de la opción para agregar las fotografías (figura 16), allí se debe buscar la carpeta en donde se encuentre los archivos de las imágenes y se selecciona cada una de ella para finalmente ser agregadas.

![](_page_30_Figure_1.jpeg)

<span id="page-30-1"></span>*Figura 16.* En el panel *Workspace* se indica en rojo la opción para agregar las imágenes.

<span id="page-30-0"></span>*3.1.3.2 Georeferenciación* El manejo de imágenes va acompañado de referencias geográficas para precisar y mejorar la ubicación geográfica de los puntos que serán usados en la fotogrametría y los análisis estadísticos, esta información se obtiene y aplica de dos maneras distintas:

#### **a) GPS a bordo**

El VANT lleva equipado un GPS en donde se recibe la información de la ubicación para cada una de las fotografías tomadas durante el vuelo, esta información es utilizada en el apartado **3.1.3.2**  para la generación del modelo 3D y el ortomosaico. Los datos geográficos obtenidos por este dispositivo se aplican como referencia en el alineamiento inicial de las fotografías (figura 19).

| File Edit<br>View                                                                                               | Workflow  | Model<br>Photo | Ortho<br>Tools Help |          |       |                 |  |  |  |
|----------------------------------------------------------------------------------------------------|-----------|----------------|---------------------|----------|-------|-----------------|--|--|--|
| ┆▯▣ ;;  ?       } ;::   } ⊙ - ® - ◈ - ヘ - ∥ )× + 1   Q Q + (*   8 ; ;;; ;; * ◆ ◆ ◆ △ ④ ;;; ; í í □ - 12   P □ 全 |           |                |                     |          |       |                 |  |  |  |
| Reference                                                                                                    |           |                |                     | 日 ×      | Model |                 |  |  |  |
| 888 ノい  アスキダ                                                                                                    |           |                |                     |          |       | Perspective 30° |  |  |  |
| Car Import                                                                                                    | Longitude | Latitude       | Altitude (m)        | $\wedge$ |       |                 |  |  |  |
| □ <u>1</u> IMG 4767 -73.393171                                                                                  |           | 6.834234       | 1462.609985         |          |       |                 |  |  |  |
| $\boxed{2}$ IMG_4768 -73.393172                                                                                 |           | 6.834233       | 1462.829956         |          |       |                 |  |  |  |
| □ <mark>エ</mark> IMG 4769 -73.393174                                                                            |           | 6.834233       | 1463.760010         |          |       |                 |  |  |  |
| □ <mark>그</mark> IMG 4770 -73.393174                                                                            |           | 6.834232       | 1463.640015         |          |       |                 |  |  |  |
| □ <u>1</u> IMG 4771 -73.393176                                                                                  |           | 6.834232       | 1463.630005         |          |       |                 |  |  |  |

<span id="page-30-2"></span>*Figura 17*. En el panel *Reference* se ubica en rojo la opción para importar las georreferencias.

#### **b) Puntos de control en el suelo (GCP)**

Los puntos de control en el suelo o GCP (por sus siglas en inglés) son puntos de referencia que se adquieren mediante un dispositivo GPS independiente al que posee el VANT. Los puntos son tomados desde el suelo en el área de estudio con el fin de proporcionar mayor precisión respecto al GPS a bordo, dado el promedio de triangulación que se puede tener con equipos estáticos de georreferenciación. Estos puntos son usados en la generación del modelo 3D para optimizar la ubicación de las fotografías y precisar en lo posible su georreferenciación (figura 20). Se debe procurar que los GCP sean objetos fácilmente distinguibles en las imágenes, como esquinas de casas o algún objeto que destaque entre los demás.

![](_page_31_Picture_2.jpeg)

*Figura 18*. El número 1 corresponde al agregado del marcador en donde se tiene la georreferencia, el número 2 corresponde a la opción para importar los datos, y el número 3 señala la opción de optimizar cámaras con la georreferenciación de los GCP añadidos.

<span id="page-31-1"></span><span id="page-31-0"></span>*3.1.3.3 Generación del modelo 3D y ortomosaico* Para la realización de un modelo tridimensional del área en estudio se debe seguir una serie de pasos principales. Inicialmente se crea un alineamiento de fotografías, el cual se usa para crear una imagen conjunta a partir de los puntos en común mediante el traslapo de imágenes y soportado por la georreferenciación del GPS a bordo, creando así una nube de puntos dispersa (figura 18), esta nube resulta de la información obtenida en las múltiples vistas capturadas en las imágenes, recreando un modelo tridimensional base. Posteriormente se agregan los marcadores para la georreferenciación con los Ground Control Points (GCP) y se eliminan los puntos sobrantes reproyectados de la nube dispersa con la función *Reprojection error* (figura 17), después se hace la optimización de las imágenes con la herramienta *Optimize cameras* (figura 17), allí se debe desmarcar las imágenes georreferenciadas con el GPS a bordo y seleccionar solo los GCP, ya que generalmente las coordenadas obtenidas por el GPS bordo son menos precisas que los GCP medidos con un GPS de mayor precisión. Luego se construye la nube densa de puntos a partir de las posiciones estimadas de las fotografías en el alineamiento, la nube densa será la fuente de información más útil para esta metodología dado que a partir de esta se generarán los modelos digitales tridimensionales a usar (figura 18). El siguiente paso es crear una malla tomando la nube densa de puntos creada anteriormente, esta malla da la geometría necesaria para la creación de los polígonos que darán forma al modelo 3D (figura 18), y como último paso se crean las texturas para tener la impresión de la fotografía en el modelo tridimensional (figura 18).

| Workflow<br>Edit<br>View                                                                                                    | Photo<br>Ortho<br>Model                                                                               | Help<br>Tools | Edit<br>View.                                                                                                    | Workflow<br>Model<br>Photo                                                                                         | Tools<br>Ortho<br>Help                                                                                               |
|----------------------------------------------------------------------------------------------------|----------------------------------------------------------------------------------------------------|---------------|----------------------------------------------------------------------------------------------------|----------------------------------------------------------------------------------------------------|----------------------------------------------------------------------------------------------------|
| <b>DBR</b> or ROD<br>Reference                                                                                                    | Navigation<br>Rectangle Selection<br>Circle Selection                                                 | 耳见见空器圆圆·      | Reference                                                                                                    | □画図の中 い口・呼・チャベ・ノ<br>a x                                                                                            | $X$ $\uparrow$ $\mathcal{R}$ $\mathcal{Q}$ $\uparrow$ $\circ$ $\circ$ $\mathcal{R}$ $\mathcal{R}$ $\bullet$<br>Model |
| 感因症 同ノな 同<br>Cameras<br>Longitude<br>口区<br>IMG 4767 -73.393171<br>口目<br>IMG_4768 -73.393172<br>□<br>IMG 4769 -73.393174<br>$\Box$<br>IMG 4770 -73.393174<br>o<br>IMG_4771 -73.393176<br>□<br>IMG 4772 -73.393175<br>口目<br>IMG 4774 -73.393174 | Free-Form Selection<br>Gradual Selection<br>÷<br>Draw Point<br>Draw Polyline<br>Draw Polygon<br>Ruler |               | 男话语<br>Cameras<br>IMG 4767 -73.393171<br>IMG_4768 -73.393172<br>IMG 4769 -73.393174<br>IMG_4770 -73.393174<br>IMG_4771 -73.393176<br>IMG 4772 -73.393175<br>IMG_4774 -73.393174 | <b>PODE</b><br>2<br>Latitur ^<br>Longitude<br>6.8342<br>6.8342<br>6.8342<br>6.8342<br>6.8342<br>6.8342<br>6.8342   | Orthographic                                                                                                    |
| 口医<br>IMG_4775 -73.393174<br>$\epsilon$<br>Markers<br>Longitude                                                                                                    | Transform Object<br><b>Transform Region</b><br>Show/Hide Items                                        | ٠<br>٠<br>×.  | IMG 4775 -73.393174<br>K.<br>Markers                                                                                                    | $6.8342$ $\vee$<br>$\rightarrow$<br>Latitur ^<br>Longitude                                                         |                                                                                                    |
| $\Box P$ 1<br>$-73.394461$<br>2 ₪<br>$-73.394185$<br>図 ● 3<br>$-73.394034$<br><b>☑ PD 4</b><br>$-73.393739$                                                                                                    | View Mode<br><b>Predefined Views</b><br>Navigation Mode                                               |               | $\n  1\n  1\n$<br>図 № 2<br>☑ № 3<br>☑ № 4                                                                                                    | $-73.394461$<br>6.8347<br>6.8346<br>$-73.394185$<br>6.8347<br>$-73.394034$<br>6.8350<br>$-73.393739$               |                                                                                                    |
| 図 № 5<br>$-73.392895$<br>図 → 6<br>$-73.392987$<br><b>2P7</b><br>$-73.393069$<br>$\square$ Pr 8<br>$-73.393598$<br>$\left($                                                                                                    | 6.8342<br>6.8342<br>6.8342<br>$6.8343$ $\vee$<br>$\rightarrow$                                        |               | ☑ № 5<br>☑<br>$F = 6$<br>図 27<br>$\square$ $\triangleright$ 8                                                                                                    | 6.8342<br>$-73.392895$<br>6.8342<br>$-73.392987$<br>6.8342<br>$-73.393069$<br>$6.8343$ $\vee$<br>$-73.393598$<br>, |                                                                                                    |
| a)                                                                                                    |                                                                                                    |               | b)                                                                                                    |                                                                                                    |                                                                                                    |

<span id="page-32-0"></span>*Figura 19.* . En el recuadro rojo se señalan las opciones usadas en el software, a) herramienta para la aplicación de *Reprojection error*, b) Función Optimize cameras.

Posteriormente se debe crear un modelo digital de elevación (DEM), el cual usa la nube densa de puntos como fuente para ser generado, al tener el DEM hecho, este modelo se requiere junto a la georreferenciación previamente establecida de las imágenes, para la ortorrectificación que permiten la creación del ortomosaico (figura 18). El ortomosaico es el producto del conjunto de imágenes el cual se acompaña con una georreferenciación base, en donde se ortorrectifican las imágenes y se corrigen las distorsiones geométricas, dando como resultado un plano o mapa de toda la zona fotografiada.

![](_page_33_Picture_2.jpeg)

*Figura 20*. En rojo se indica los pasos a seguir para la generación del modelo 3D y ortomosaico, siguiendo el enumerado.

<span id="page-33-1"></span><span id="page-33-0"></span>*3.1.3.4 Modelos digitales* Al tener hecha la nube densa de puntos, esta se puede clasificar en Agisoft para generar las capas que darán la información para la creación de diferentes modelos digitales (figura 21). Para la clasificación de la nube densa se tiene en cuenta los parámetros de, ángulo máximo: este parámetro determina la pendiente máxima dentro del terreno en estudio, distancia máxima: el cual determina la variación máxima de la elevación del terreno, y el tamaño

de celda: determina el tamaño de celdas a ser divididas para la clasificación de la nube densa de puntos.

![](_page_34_Picture_78.jpeg)

<span id="page-34-0"></span>*Figura 21*. En el menú *Tools* se indica la opción para realizar la clasificación de la nube de puntos.

### **a) Modelo digital del terreno (DTM)**

.

La información para elaborar el modelo digital del terreno o DTM (por sus siglas en inglés) se extrae a partir de la clasificación en la nube de puntos, se detectan los puntos más bajos y se identifican como terreno o suelo.

#### **b) Modelo digital de superficie (DSM)**

La información para elaborar el modelo digital de superficie o DSM (por sus siglas en inglés) se extrae a partir de la clasificación en la nube de puntos, se detectan todos los puntos y se omiten los clasificados como suelo, obteniendo solo los puntos correspondientes a superficie.

#### **c) Modelo de altura del dosel (CHM)**

El modelo de altura del dosel o CHM (por sus siglas en inglés) es el resultado de la diferencia entre el DSM y el DTM, como se muestra en la figura 22. Este modelo permite el análisis de la cobertura espacial con el cuál se obtiene, por ejemplo, las alturas de los árboles y estimaciones de área del dosel del sitio de interés.

![](_page_35_Figure_1.jpeg)

<span id="page-35-3"></span>*Figura 22*. Ilustración de la obtención del CHM, adaptación de Colin Williams, NEON, https://www.earthdatascience.org/courses/earth-analytics/lidar-raster-data-r/lidar-chm-dem-dsm/.

<span id="page-35-0"></span>*3.1.3.5 Exportación de datos* Ya una vez obtenidos los modelos digitales y el ortomosaico a partir de las fotografías, se procede a darles formato teniendo en cuenta el tipo de archivo que se va a utilizar para su posterior uso y la asignación del sistema de coordenadas correspondiente a la zona geográfica.

### <span id="page-35-1"></span>**3.2 Caso de estudio (Guía de campo)**

En esta sección se desarrolla la aplicación en campo de la metodología previamente explicada y una demonstración.

<span id="page-35-2"></span>**3.2.1 Área de estudio** La toma de fotografías se realizó en una de las fincas seleccionadas por el proyecto GEF-SATOYAMA, ubicada en la microcuenca "Las cruces" en el municipio de San Vicente de Chucurí, departamento de Santander (figura 23). Esta zona se encuentra en el área de amortiguamiento del PNN Serranía de los Yariguíes y se caracteriza por tener una alta cobertura vegetal, en la cual resaltan los sistemas agroforestales que han implementado sus habitantes. Su temperatura media anual es de 25.3 ° C, rango altitudinal de los 437 a 2916 m.s.n.m y la precipitación media es de 1820 mm. La región presenta dos temporadas lluviosas anualmente, además de una constante presencia de nubes dado a su cercanía con la serranía de los Yariguíes, una que comprende los meses de abril y mayo, y otra los meses de octubre y noviembre, los meses restantes representan la temporada seca, y por lo tanto en el mes de marzo se procedió a la realización del vuelo.

![](_page_36_Figure_2.jpeg)

<span id="page-36-0"></span>*Figura 23.* Mapa de la microcuenca "las cruces" en donde se encuentra el área de estudio.

<span id="page-37-0"></span>**3.2.2 Obtención de imágenes** El vuelo se realizó en las horas de la mañana con poca nubosidad para minimizar efectos de sombra. Para la configuración del Missión Planner en el menú *Simple options,* se estableció una altitud de vuelo de 250m, el ángulo de la cuadrilla tuvo un valor de 270°, en *Advanced Options* se creó una grilla cruzada con un *OverShoot* para cada sentido (X, Y) de 150m, *Overlap* de 80% y el *Sidelap* de 87%. Con esta configuración de vuelo el Mission Planner muestra un área estimada a cubrir de 89682 m<sup>2</sup>, una resolución por pixel de 9,13 cm, 78 fotografías a tomar y duración de vuelo de 14,17 minutos.

<span id="page-37-1"></span>**3.2.3 Procesamiento en Agisoft PhotoScan** A continuación, se detalla los parámetros utilizados para cada paso según como está explicado en la sección **3.1.3.3.**

<span id="page-37-2"></span>*3.2.3.1 Alineamiento* Se realizó el alineamiento de los puntos de unión entre las imágenes dado el traslapo entre estas con la opción que permite obtener la precisión más alta, se seleccionó la preselección de imágenes genérica y por referencia (GPS a bordo).

La corrección para el error de proyección fue de 0.3, los GCP se obtuvieron con un GPS Garmin Oregon 650 de tipo navegador, se tomaron 9 puntos en total, antes y después del vuelo en el área de estudio, de los cuales se aplicaron 6 para la optimización de las imágenes y poder aumentar la precisión de ubicación a partir de los GCP

<span id="page-37-3"></span>*3.2.3.2 Nube densa de puntos* Se utilizó la calidad más alta disponible en Agisoft para generar la nube densa de puntos y obtener el mayor número de puntos proyectados para la recreación del modelo tridimensional, junto a un filtrado de profundidad agresivo debido al relieve muy diferenciado.

<span id="page-38-0"></span>*3.2.3.3 Geometría de nube* La geometría realizada tomó como fuente la nube densa de puntos dado que, como se mencionó anteriormente, la nube densa representa el resultado final de la reconstrucción del área estudiada a diferencia de la nube dispersa que es la reconstrucción base. Se estableció un conteo de caras para los polígonos con el valor más alto.

<span id="page-38-1"></span>*3.2.3.4 Texturas* El texturizado del modelo se realizó mediante el modo de mapeo llamado ortofoto, se seleccionó la opción: mosaico, como método de mezcla y se usó el tamaño de textura por defecto.

<span id="page-38-2"></span>*3.2.3.5 Clasificación de nube de puntos* Se clasificó la nube de puntos densa, diferenciando los puntos en el espacio tridimensional. Los parámetros usados fueron un ángulo máximo de 30°, distancia máxima en la variación de elevación de terreno de 1m y un tamaño de celdas de 50m. El DSM y DTM obtenido en la clasificación se exportaron con el formato de coordenadas WGS 84 / UTM zone 18N (EPSG::32618), en formato *TIFF.*

<span id="page-38-3"></span>*3.2.3.6 Ortomosaico* Como primer paso se generó un DEM con una proyección en modo geográfica WGS 84 / UTM zone 18N (EPSG::32618), como fuente de datos se seleccionó la nube densa de puntos, los demás valores se dejaron por defecto. Posteriormente el ortomosaico se generó con una proyección en modo: geográfica, WGS 84 / UTM zone 18N (EPSG::32618), se seleccionó como superficie el DEM anteriormente generado, y la opción mosaico como método de mezcla. El ortomosaico se exportó con el formato de coordenadas WGS 84 / UTM zone 18N (EPSG::32618), en formato *TIFF.*

<span id="page-39-0"></span>**3.2.4 Aplicación: delimitación de copa y altura de árboles a partir del CHM** La información obtenida por las imágenes del VANT se trabajó en R v 3.5.0 con el paquete ForestTools 0.2.0. Utilizando el DSM y el DTM exportados desde Agisoft PhotoScan se generó un CHM en R, a partir del cual se hizo un análisis de la información espacial y se estimó el número y área de las copas de árboles en el área estudiada según los parámetros de altura mínima y radio de ventana. Para el parámetro de altura mínima se realizó una exploración variando el valor de 4 a 10 m, y los valores de la función lineal (de la forma x\*a + b) que definen el parámetro de radio de ventana, estuvieron fijos durante las exploraciones. El parámetro de radio de ventana define el tamaño variable de la ventana en donde se van a identificar los árboles, este parámetro varía dependiendo de la altura encontrada, estableciendo árboles altos con áreas de copa grandes y viceversa.

#### **4. Resultados**

#### <span id="page-39-2"></span><span id="page-39-1"></span>**4.1 Imágenes aéreas**

Con el vuelo realizado se obtuvieron 84 imágenes en total, se generó una mayor cantidad de imágenes respecto a lo indicado en el plan de vuelo preestablecido en el Mission Planner. Agisoft Photoscan permite calcular un valor de calidad según el desenfoque de movimiento en una escala de 0 a 1. El valor mínimo recomendado es de 0,5 para que las imágenes sean tratadas en estudios de fotogrametría que requieran una calidad aceptable. Las 84 imágenes tuvieron un valor superior a 0.7 indicando que cumplen y superan el mínimo recomendado, el traslapo generado por Agisoft correspondió a >9 en una escala de 0 a >9, señalando que se obtuvo el mayor traslapo posible con las imágenes trabajadas. Los valores de resolución, velocidad de disparo, ISO, longitud focal y apertura se encuentran en el anexo 1. En la figura 24 se muestran dos fotografías demostrativas de las 84 obtenidas.

![](_page_40_Picture_2.jpeg)

*Figura 24*. Imágenes aéreas tomadas con el VANT en el sitio de estudio.

### <span id="page-40-1"></span><span id="page-40-0"></span>**4.2 Procesamiento de imágenes**

Se seleccionaron 0.102 km<sup>2</sup> del área fotografiada para el posterior análisis de la cobertura, la resolución espacial de las imágenes obtenidas fue de 9.97cm/pixel, con un error de reproyección de 0.74 pixeles, este valor de reproyección corresponde al promedio en pixeles de la diferencia entre los puntos de unión de las imágenes y los puntos adquiridos en la proyección que corresponde al modelo tridimensional (nube de puntos). Los valores de error en metros para los 6 GCP usados en la optimización, se evidencian en la tabla 2, los otros 3 GCP no se usaron debido a su alto valor en error, ya que no tenían la suficiente proyección en las imágenes como se evidencia en la tabla 3. Los valores de error en metros presentados, son la diferencia entre la información obtenida por el GPS en suelo y la estimación de las posiciones en el alineamiento de las imágenes.

## <span id="page-41-0"></span>Tabla 2.

| Total      | X error(m) | Y error $(m)$ | Z error | $XY error$ Total $(m)$ |        |
|------------|------------|---------------|---------|------------------------|--------|
| <b>GCP</b> |            |               | (m)     | (m)                    |        |
| O          | 1,1275     | 0,9863        | 1,2512  | 1,4980                 | 1,9518 |

*Promedio del error en metros obtenido en los GCP implementados.*

## <span id="page-41-1"></span>Tabla 3.

*Promedio del error en metros obtenido en los GCP sin usar.*

![](_page_41_Picture_113.jpeg)

En la figura 25 se aprecia la ubicación de los GCP en el área de estudio, los GCP: 2, 3, 4, 5, 6, 7 fueron los usados para la optimación de la georreferencia, los demás GCP no se tuvieron en cuenta.

![](_page_42_Figure_1.jpeg)

<span id="page-42-1"></span>*Figura 25*. Ubicación de los 9 GCP en la cobertura definida, en la leyenda se relaciona el color según el error en metros y un aumento por 3 en tamaño para poder ver mejor las elipses.

<span id="page-42-0"></span>**4.2.1 Ortomosaico** Para el área de estudio se generó una nube densa con 49´370.000 puntos, esta se utilizó para crear el modelo digital de elevación (DEM), en donde se obtuvo un rango altitudinal aproximado de los 1300 msnm a los 1450 msnm, con una densidad de 101 puntos por metro cuadrado, una resolución de 9.97 cm/pixel y un tamaño de 5,519 x 4,020 pixeles, el cual se puede observar en la figura 26.

![](_page_43_Figure_1.jpeg)

<span id="page-43-0"></span>*Figura 26*. En el DEM se puede apreciar la variación altitudinal representada en colores como lo explica la legenda.

Con base en el modelo digital de elevación se generó un ortomosaico del área de estudio, con una resolución de 9.97 cm/pixel y un tamaño de 4,228 x 3,679 pixeles como se muestra en la figura 27.

![](_page_44_Picture_1.jpeg)

*Figura 27*. Ortomosaico obtenido en Agisoft Photoscan.

<span id="page-44-1"></span><span id="page-44-0"></span>**4.2.2. Modelo tridimensional de terreno y superficie** A partir de la clasificación de puntos de la nube densa, se generaron dos modelos digitales de elevación. El modelo digital de superficie (DSM) tuvo un tamaño de 4.228 x 3.679 pixeles y una resolución de 9,97 cm/pixel, allí se aprecian los puntos de la superficie del área estudiada como se observa en la figura 29. El modelo digital del terreno (DTM) tuvo el mismo tamaño y resolución en pixeles que el DSM, con este modelo se obtuvo los puntos correspondientes al terreno del área estudiada como se observa en la figura 28.

![](_page_45_Figure_1.jpeg)

<span id="page-45-1"></span>*Figura 28*. Modelos digitales obtenidos, a) Modelo digital del terreno, b) Modelo digital de elevación, en la leyenda se aprecia el rango altitudinal en metros (m) con el color correspondiente.

## <span id="page-45-0"></span>**4.3 Obtención y aplicación del CHM**

Mediante la función *Raster* en el software R, se obtuvo el CHM a partir de la diferencia resultante entre el DSM y el DTM, el CHM fue la fuente de información para los resultados demostrados a continuación (figura 29).

![](_page_46_Figure_1.jpeg)

<span id="page-46-1"></span>*Figura 29*. Modelo de altura del dosel (CHM) obtenido, en la leyenda se observa el rango de alturas de la vegetación.

<span id="page-46-0"></span>**4.3.1 Determinación de altura y detección de árboles** Con el paquete ForestTools se detectaron los árboles del área de estudio usando la nube densa de puntos del CHM. Se realizó un análisis variando la altura mínima de detección para observar la diferencia del total de árboles identificados, la función lineal que define el radio de ventana fue la misma en las diferentes alturas: x \* 0.06 + 2.0, donde x representa la variable de altura de los árboles. Los datos obtenidos se observan en la tabla 4

<span id="page-47-0"></span>![](_page_47_Picture_79.jpeg)

![](_page_47_Picture_80.jpeg)

*Información de árboles detectados según el parámetro de altura mínima.*

A partir de la información obtenida en la tabla 4.3 de árboles detectados, se seleccionó la altura que reflejó el menor error en la ubicación, sobreestimación y eliminación del número árboles a partir de una comparación visual con lo evidenciado en el ortomosaico y evitando registrar cultivos de café, la cual fue de 5 m, el conteo de árboles fue de 637 en  $0.102 \text{ km}^2$  de área trabajada (figura 30, figura 31).

![](_page_48_Picture_1.jpeg)

*Figura 30.* Demostración de los árboles detectados en los puntos color cian.

<span id="page-48-1"></span><span id="page-48-0"></span>![](_page_48_Picture_3.jpeg)

*Figura 31*. Observación del radio de detección para cada árbol identificado.

<span id="page-49-0"></span>**4.3.2 Estimación de altura y área de copa** Una vez identificados los árboles, se procedió a realizar un análisis espacial de altura y área de copa con los árboles previamente detectados y el CHM. Se crearon polígonos de las áreas estimadas de las copas en los árboles identificados, con una altura de 4 m como parámetro en el CHM, dado que con una altura levemente inferior se detectan mejor las áreas de la copa para los árboles más cercanos al límite de identificación de 5 m previamente establecido (figura 32). Se eliminaron los árboles que mostraban área de la copa inferiores a 1 m<sup>2</sup> debido a su reducido tamaño y la probabilidad de ser solo una rama dentro de una copa más grande, siendo así 599 árboles tenidos en cuenta para el resumen estadístico del área en estudio. Los valores obtenidos para las alturas fueron: altura mínima de 5,02 m, altura máxima de 31,2 m y una media de alturas de 12,7 m con desviación estándar de 5,06 m. Para las áreas de la copa se obtuvo un área mínima de 1,1 m<sup>2</sup>, un área máxima de 775 m<sup>2</sup>, una media de las áreas de 57,4 m<sup>2</sup> con desviación estándar de 69,5 m<sup>2</sup>. En la figura 33 se pueden apreciar la frecuencia de alturas y áreas encontradas, en donde se evidencia que la mayoría de alturas se presentaron entre los 5 y los 15 metros, y para las áreas de las copas la mayoría de árboles encontrados tuvieron un área igual o inferior a 150 m<sup>2</sup>.

![](_page_50_Figure_1.jpeg)

<span id="page-50-0"></span>*Figura 32*. Polígonos creados en las áreas identificadas como copa.

![](_page_50_Figure_3.jpeg)

<span id="page-50-1"></span>*Figura 33*. Histograma del número de árboles encontrados en las diferentes alturas (izquierda) y número de árboles encontrados en las diferentes áreas de la copa (derecha).

## **5. Discusión**

<span id="page-51-0"></span>El uso de VANT es una alternativa de bajo costo operacional y alta resolución espacial, lo cual demuestra que es una herramienta versátil para la adquisición de imágenes aéreas, estás ventajas al mismo tiempo restringen aspectos como el peso que puede llevar un VANT dado su reducido tamaño y la dependencia en la capacidad y eficiencia de la batería en el tiempo de vuelo. Una característica importante a considerar cuando se trabaja con vehículos aéreos no tripulados es tener un buen conocimiento y ubicación espacial del área a trabajar, además de cómo se distribuirá la toma de imágenes en el plan de vuelo creado. Como medida de prevención, fue necesario adquirir componentes electrónicos adicionales, con el fin de respaldar los recursos necesitados para la obtención de la información, adicionando el tiempo invertido para dominar aspectos de control y maniobrabilidad del VANT, agregando que para el transporte y monitoreo del VANT se requiere, en lo posible, de dos personas.

En el trabajo se pudo experimentar los inconvenientes que conlleva la planeación de vuelo en áreas con alta densidad de bosque y gran variabilidad altitudinal (Sotier 2014), características representativas de la geografía colombiana que aumentaron la dificultad en la obtención de información. Además, cabe resaltar factores a tener en cuenta por lo experimentado en la adquisición de las imágenes, la cantidad de nubes y el conocimiento de las temporadas climáticas en el área, información importante debido a la sensibilidad de las condiciones atmosféricas y posibilidad de colisión que pueden afectar a estos vehículos aéreos no tripulados (Paneque-Gálvez et al. 2014; Remondino et al. 2011), significando puntos clave a tener en cuenta para la ejecución del vuelo.

La calidad de las imágenes obtenidas por el VANT representa uno de los objetivos principales a lograr para obtener un resultado adecuado en el procesamiento y obtención de resultados. La altura de captura de las imágenes varía la calidad de resolución por pixel del área, en este caso fue de 250 m estipulada en el plan de vuelo, dada la variación altitudinal del área estudiada, el dato de alturas promedio que reportó el software de fotogrametría Agisoft, fue de 324m con 9,97 cm / pixel, siendo un rango altitudinal notablemente elevado significando una perdida considerable en resolución. Por ejemplo, Zarco-Tejada et al. en el 2014 indica que el aumento de resolución dado una mayor altura, podría ser aceptable si no representa un cambio abrupto en la resolución espacial. Sin embargo se ha reportado que hay una disminución en la resolución espacial incrementando la altura de vuelo (Eltner et al. 2016; Smith and Vericat 2015).

La creación de planes de vuelo con línea de ruta perpendiculares, como se creó en este estudio con la grilla cruzada en el Mission Planner, permite un mejor traslapo y cobertura del área, otorgando más información para el emparejamiento de las imágenes en proceso de fotogrametría (Nex and Remondino 2014).

En el desarrollo del trabajo, se implementaron dos fuentes de georreferenciación para las imágenes tomadas, una con puntos obtenidos del GPS a bordo del VANT y otra con los puntos de control en el suelo (GCP), Las referencias a bordo dadas por el GPS integrado en el VANT normalmente son de baja precisión, teniendo en cuenta que son componentes livianos y compactos que procuran conservar poco peso en el equipo para su correcto funcionamiento (Dandois and Ellis 2013).

De este modo, es un requerimiento si se quiere obtener mayor precisión, el uso de dispositivos en suelo que tengan la capacidad de obtener mejores coordenadas, con el propósito de implementarlas para mejorar la georreferenciación de la nube densa de puntos. En el área de estudio se obtuvieron 9 GCP de los cuales 6 fueron usados para optimizar la georreferenciación, estos 6 GCP tuvieron un valor de error promedio para los ejes X, Y, Z de 1.95 m, los 3 GCP restantes presentaron un alto valor de error promedio para los ejes X, Y, Z de 33,7 m. A pesar de que el valor de error en los GCP usados en la optimización no fue tan alto teniendo en cuenta lo anteriormente dicho respecto a la altura de vuelo y la precisión menor a 5m del GPS utilizado para la obtención de los GCP, el número y ubicación de los GCP influyen en gran medida para una mejor calidad en el modelamiento resultante (M. R. James et al. 2017; Mike R. James and Robson 2014; Koci et al. 2017). La identificación de los GCP al momento de aplicarlos en las imágenes durante el procesamiento también puede afectar la precisión, inconveniente que puede dar explicación al valor de error elevado a los 3 GCP que no se tuvieron en cuenta (Mathews and Jensen 2013).

Los modelos tridimensionales que resultan del procesamiento de las imágenes aéreas con los algoritmos SfM y MVS implementados por Agisoft PhotoScan, permiten la generación de información, basado en nube de puntos, para el análisis de características estructurales como la altura y el área de la copas de la vegetación presente en el sitio en estudio. El CHM como producto del flujo de trabajo, se empleó para demostrar el potencial de la información que se obtuvo. Se evidenciaron algunas inconsistencias y errores en los datos obtenidos en las áreas estimadas, por lo cual no se tuvo en cuenta parte de la información, debido a que no tenía concordancia con las alturas y lo visualizado en los modelos tridimensionales, como se explica en los resultados.

Con base en la tabla 4.3 de árboles obtenidos según la altura, no se presentó ninguna incongruencia respecto al número de árboles identificados, donde al aumentar el valor de altura mínima, se van detectando menos árboles. Según los valores obtenidos para altura y área de las copas, se observa que hay un agrupamiento de la información hacia los valores bajos, sugiriendo que la vegetación en el área de estudio ha sido intervenida.

El parámetro de altura mínima es un valor que se ajusta según el criterio de investigación, en este caso se seleccionó el valor de 5 metros debido a que presentó menos errores de identificación y además consideró una altura adecuada para evitar registrar individuos de los cultivos de café que había en el área de estudio, a este parámetro lo complementa el valor dado a la función lineal para el tamaño de ventana que en este caso fue  $x*0.06 + 2.0$  el cual se ajustó para el área de estudio. Sin embargo, estos parámetros son muy variables y definir con severidad cuales son los óptimos requiere una mayor profundidad en este aspecto, resaltando que aún está en investigación (Popescu and Wynne 2004).

Como última observación, se ha reportado que el uso de una densa cobertura de vegetación, como la obtenida en este trabajo, representa un reto para la adecuada estimación de los atributos del dosel (Chianucci et al. 2016; Koci et al. 2017; Mathews and Jensen 2013; Nex and Remondino 2014; Remondino et al. 2011). Esto se debe tener en cuenta para futuros estudios, ya que su implementación en bosques naturales como, por ejemplo, en el PNN Serranía de los Yariguíes, impone nuevos retos metodológicos en el análisis de los modelos tridimensionales con imágenes aéreas obtenidas por un VANT.

## **6. Conclusiones**

- <span id="page-55-0"></span> El aprendizaje e implementación del VANT para la toma de imágenes aéreas se pudo llevar a cabo satisfactoriamente, demostrando ser una metodología innovadora y de bajo costo para la obtención de información espacial, sin embargo, se debe tener en cuenta que la aplicación de estas plataformas de teledetección requiere práctica y pericia para su dominio, además de conocer los componentes y las funciones que estos tienen en el VANT.
- Se logró la obtención los modelos tridimensionales y el ortomosaico, derivados del procesamiento hecho con las imágenes capturadas, representando que la herramienta de fotogrametría utilizada tuvo la capacidad de elaborar la información digital deseada para su aplicación en el análisis forestal.
- El potencial de la información analizada en el CHM obtenido a partir de los modelos tridimensionales, demostró ser una alternativa funcional para la determinación de algunos aspectos de la estructura vegetal, destacándose como alternativa que permite el ahorro de tiempo y recursos, además de servir como punto de comparación para datos de campo u otros tipos de sensores remotos.

## **7. Recomendaciones**

- <span id="page-56-0"></span> Se recomienda tener precaución en la elaboración del plan de vuelo para reducir en lo posible el riesgo de colisión y daño del equipo, también se debe tener a la mano un respaldo de los componentes del VANT al momento de realizar los muestreos para asegurar su ejecución dado el caso de algún fallo.
- Se recomienda, dependiendo del tamaño del área en estudio, la toma de la mayor cantidad de GCP identificables y así tener más referencia, para en caso de ser requeridos en el procesamiento de las imágenes, poder llegar a una mayor precisión del modelo tridimensional
- Se recomienda más exploración con el parámetro de radio de ventana del paquete de detección trabajado, además se sugiere el uso de otros paquetes en la detección de la información espacial, con el propósito de comparar cual puede ofrecer el mejor resultado.

## **Referencias bibliográficas**

- <span id="page-57-0"></span>Arts, Koen, René van der Wal, and William M. Adams. 2015. "Digital Technology and the Conservation of Nature." *Ambio* 44: 661–73.
- Ballesteros, R., J. F. Ortega, D. Hernández, and M. A. Moreno. 2014. "Applications of Georeferenced High-Resolution Images Obtained with Unmanned Aerial Vehicles. Part I: Description of Image Acquisition and Processing." *Precision Agriculture* 15(6): 579–92.
- Berni, J.A.J. et al. 2009. "Remote Sensing of Vegetation from UAV Platforms Using Lightweight Multispectral and Thermal Imaging Sensors." *Int. Arch. Photogramm. Remote Sens. Spatial Inform. Sci* 38: 6 pp.
- Chianucci, Francesco et al. 2016. "Estimation of Canopy Attributes in Beech Forests Using True Colour Digital Images from a Small Fixed-Wing UAV." *International Journal of Applied Earth Observation and Geoinformation* 47: 60–68. http://dx.doi.org/10.1016/j.jag.2015.12.005.
- Dandois, Jonathan P., and Erle C. Ellis. 2013. "High Spatial Resolution Three-Dimensional Mapping of Vegetation Spectral Dynamics Using Computer Vision." *Remote Sensing of Environment* 136: 259–76. http://dx.doi.org/10.1016/j.rse.2013.04.005.
- Eltner, Anette et al. 2016. "Image-Based Surface Reconstruction in Geomorphometry-Merits, Limits and Developments." *Earth Surface Dynamics* 4(2): 359–89.
- Ezequiel, Carlos Alphonso F. et al. 2014. "UAV Aerial Imaging Applications for Post-Disaster Assessment, Environmental Management and Infrastructure Development." *2014 International Conference on Unmanned Aircraft Systems (ICUAS)*: 274–83. http://ieeexplore.ieee.org/document/6842266/.
- Getzin, Stephan, Kerstin Wiegand, and Ingo Schöning. 2012. "Assessing Biodiversity in Forests Using Very High-Resolution Images and Unmanned Aerial Vehicles." *Methods in Ecology and Evolution* 3(2): 397–404.
- Instituto Geográfico Agustín Codazzi. 2007. "E Cosistemas C Ontinen Tales , C Osteros Y Marinos.": 276.
- Ivošević, Bojana, Yong Gu Han, Youngho Cho, and Ohseok Kwon. 2015. "The Use of Conservation Drones in Ecology and Wildlife Research." *Journal of Ecology and Environment* 38(1): 113–18.
- James, M. R., S. Robson, S. d'Oleire-Oltmanns, and U. Niethammer. 2017. "Optimising UAV Topographic Surveys Processed with Structure-from-Motion: Ground Control Quality, Quantity and Bundle Adjustment." *Geomorphology* 280: 51–66. http://dx.doi.org/10.1016/j.geomorph.2016.11.021.
- James, Mike R., and Stuart Robson. 2014. "Mitigating Systematic Error in Topographic Models Derived from UAV and Ground-Based Image Networks." *Earth Surface Processes and Landforms* 39(10): 1413–20.
- Kachamba, Daud Jones et al. 2016. "Biomass Estimation Using 3D Data from Unmanned Aerial Vehicle Imagery in a Tropical Woodland." *Remote Sensing* 8(11): 1–18.
- Koci, Jack et al. 2017. "Assessment of UAV and Ground-Based Structure from Motion with Multi-View Stereo Photogrammetry in a Gullied Savanna Catchment." *ISPRS International Journal of Geo-Information* 6(11): 328. http://www.mdpi.com/2220-9964/6/11/328.
- Lisein, Jonathan, Marc Pierrot-Deseilligny, Stephanie Bonnet, and Philippe Lejeune. 2013. "A Photogrammetric Workflow for the Creation of a Forest Canopy Height Model from Small Unmanned Aerial System Imagery." *Forests* 4(4): 922–44.
- Mathews, Adam J., and Jennifer L.R. Jensen. 2013. "Visualizing and Quantifying Vineyard Canopy LAI Using an Unmanned Aerial Vehicle (UAV) Collected High Density Structure from Motion Point Cloud." *Remote Sensing* 5(5): 2164–83.
- Nex, Francesco, and Fabio Remondino. 2014. "UAV for 3D Mapping Applications: A Review." *Applied Geomatics* 6(1): 1–15.
- Paneque-Gálvez, Jaime et al. 2014. "Small Drones for Community-Based Forest Monitoring: An Assessment of Their Feasibility and Potential in Tropical Areas." *Forests* 5(6): 1481–1507.
- Pimm, Stuart L. et al. 2015. "Emerging Technologies to Conserve Biodiversity." *Trends in ecology & evolution* 30(11): 685–96. http://dx.doi.org/10.1016/j.tree.2015.08.008.
- Popescu, Sorin C, and Randolph H Wynne. 2004. "Seeing the Trees in the Forest : Using Lidar and Multispectral Data Fusion with Local Filtering and Variable Window Size for Estimating Tree Height." *Photogrammetric Engineering & Remote Sensing* 70(5): 589– 604.
- Remondino, Fabio et al. 2011. "UAV Photogrammetry for Mapping and 3d Modeling–current Status and Future Perspectives." *The International Archives of the Photogrammetry, Remote Sensing and Spatial Information Sciences* 38–1/C22: 25–31.
- Smith, Mark William, and Damià Vericat. 2015. "From Experimental Plots to Experimental Landscapes: Topography, Erosion and Deposition in Sub-Humid Badlands from Structurefrom-Motion Photogrammetry." *Earth Surface Processes and Landforms* 40(12): 1656– 71.
- Sotier, Bernadette. 2014. "High Resolution Aerial Images from UAV for Forest Applications State-of-the-Art." *Forest resources & LiDar* (2).
- Tahar, Kn, and Anuar Ahmad. 2013. "An Evaluation on Fixed Wing and Multi-Rotor UAV Images Using Photogrammetric Image Processing." *International Journal of Computer, Electrical, Automation, Control and Information Engineering* 7(1): 48–52. http://www.waset.org/publications/11861.
- Tang, Lina, and Guofan Shao. 2015. "Drone Remote Sensing for Forestry Research and Practices." *Journal of Forestry Research* 26(4): 791–97.
- Williams, Byron K. 2011. "Adaptive Management of Natural Resources-Framework and Issues." *Journal of Environmental Management* 92(5): 1346–53. http://dx.doi.org/10.1016/j.jenvman.2010.10.041.
- Zarco-Tejada, P. J., R. Diaz-Varela, V. Angileri, and P. Loudjani. 2014. "Tree Height Quantification Using Very High Resolution Imagery Acquired from an Unmanned Aerial Vehicle (UAV) and Automatic 3D Photo-Reconstruction Methods." *European Journal of Agronomy* 55: 89–99. http://dx.doi.org/10.1016/j.eja.2014.01.004.

## **Apéndices**

## <span id="page-60-1"></span><span id="page-60-0"></span>**Apéndice A. Información de las fotografías utilizadas.**

![](_page_60_Picture_1630.jpeg)